## Fichier:Changer un PLA 29. Cr ation 3D.png

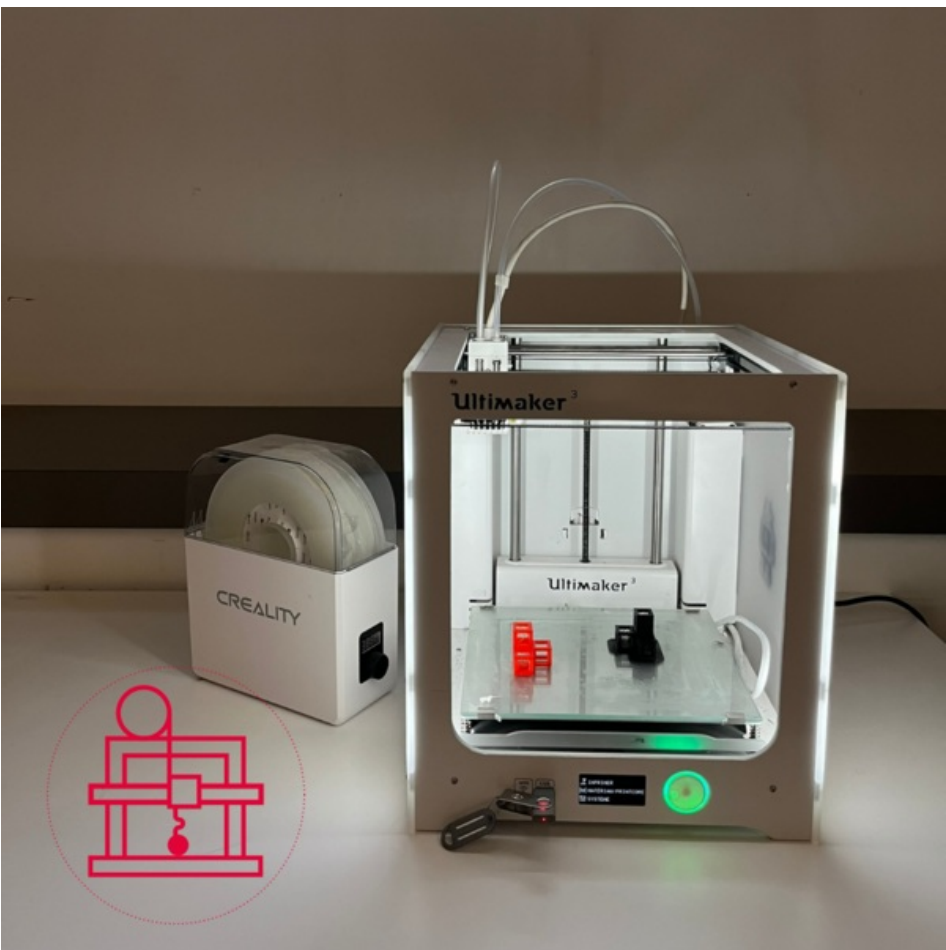

Taille de cet aperçu :600 × 600 [pixels](https://wikifab.org/images/thumb/a/ae/Changer_un_PLA_29._Cr_ation_3D.png/600px-Changer_un_PLA_29._Cr_ation_3D.png).

Fichier [d'origine](https://wikifab.org/images/a/ae/Changer_un_PLA_29._Cr_ation_3D.png) (1 080 × 1 080 pixels, taille du fichier : 1,04 Mio, type MIME : image/png) Changer un PLA 29. Cr ation 3D

## Historique du fichier

Cliquer sur une date et heure pour voir le fichier tel qu'il était à ce moment-là.

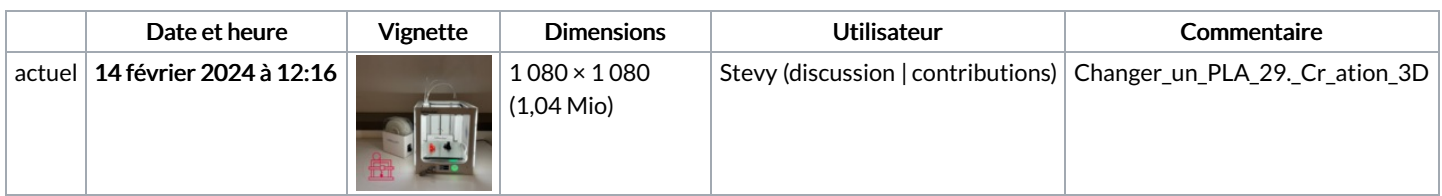

Vous ne pouvez pas remplacer ce fichier.

## Utilisation du fichier

Le fichier suivant est un doublon de celui-ci (plus de [détails](https://wikifab.org/wiki/Sp%25C3%25A9cial:Recherche_fichier_en_double/Changer_un_PLA_29._Cr_ation_3D.png)) :

[Fichier:Logiciel](https://wikifab.org/wiki/Fichier:Logiciel_Cr_er_un_Wikifab_29._Cr_ation_3D.png) Cr er un Wikifab 29. Cr ation 3D.png

La page suivante utilise ce fichier :

[Changer](https://wikifab.org/wiki/Changer_un_PLA) un PLA

## Métadonnées

Ce fichier contient des informations supplémentaires, probablement ajoutées par l'appareil photo numérique ou le numériseur utilisé pour le créer. Si le fichier a été modifié depuis son état original, certains détails peuvent ne pas refléter entièrement l'image modifiée.

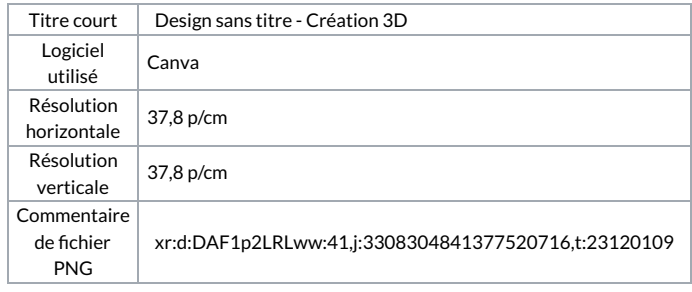